# **Graphics**

AFORD

189

ਕ

Ā

# **Plan For Today**

- •Day 3 Overview
- •Recap: Introduction to Java
- •GraphicsProgram
- •Graphical Objects
- •Practice: Car

# **Day 3**

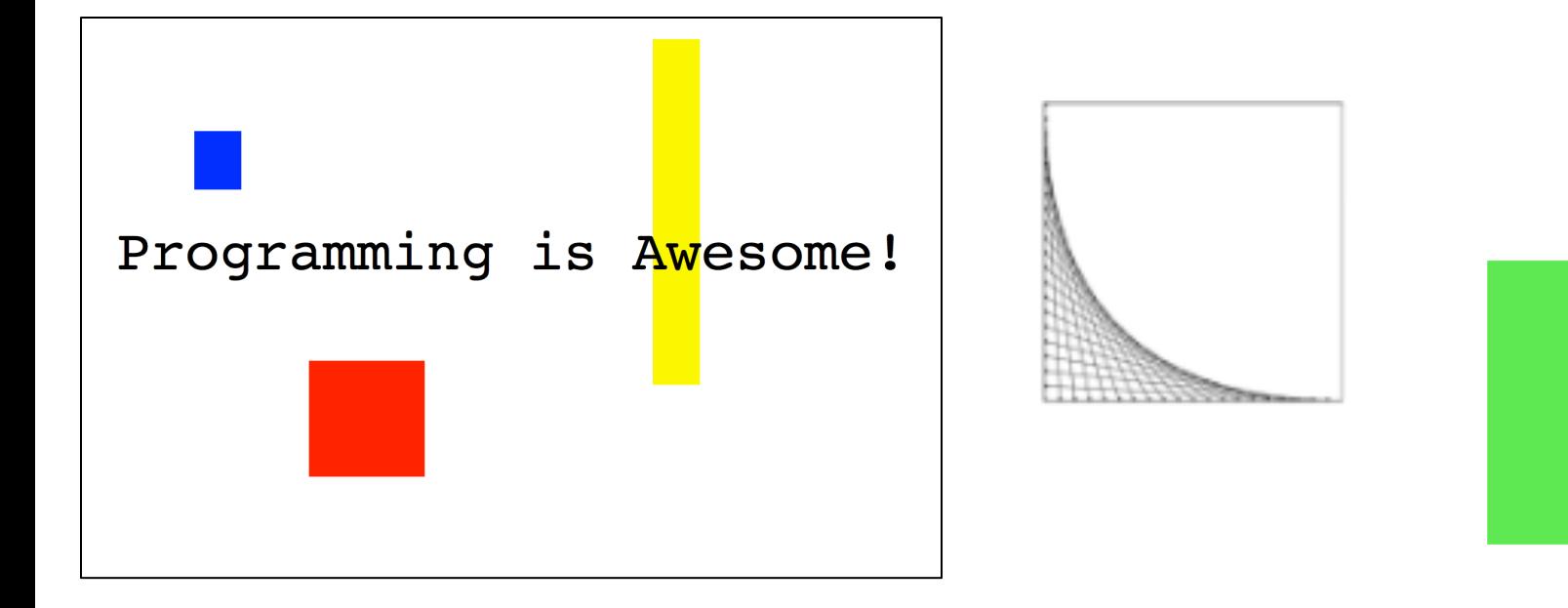

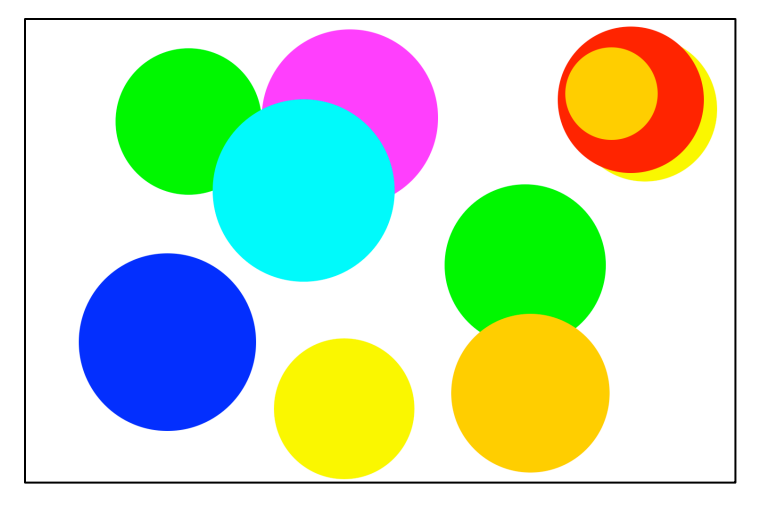

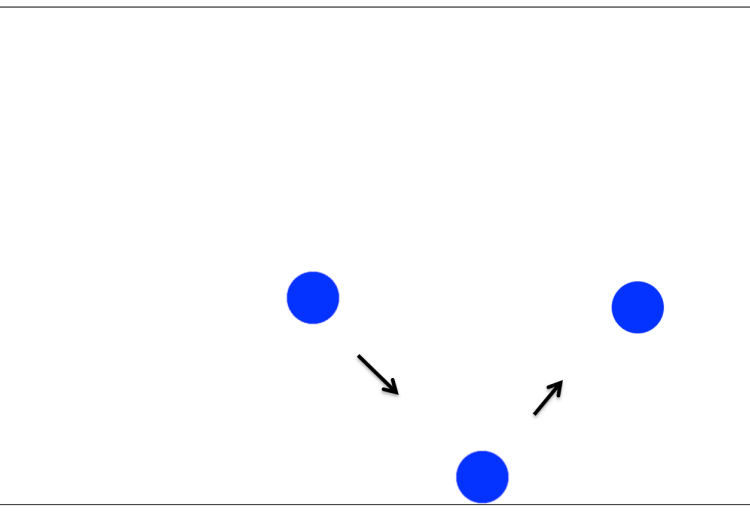

# **Plan For Today**

- •Day 3 Overview
- •**Recap: Introduction to Java**
- •GraphicsProgram
- •Graphical Objects
- •Practice: Car

#### **Variable Declaraion**

 $int total = 42;$ // Declares an int

total = 4**;** // Changes its value

**Types**

#### String str = "Hi";

#### $int num = 5;$

#### **double** fraction = 0.2

#### **Expressions**

- You can combine literals or variables together into **expressions** using binary operators:
	- + Addition – Subtraction \* MultiplicationDivision %Remainder

#### **Precedence**

- **precedence**: Order in which operators are evaluated.
	- Generally operators evaluate left-to-right.
		- 1 2 3 is **(1 - 2)** 3 which is -4
	- $-$  But  $*$  / % have a higher level of precedence than  $+$  -
		- 1 + **3 \* 4** is 13 6 + **8 / 2** \* 3 6 + **4 \* 3 6 + 12** is 18
	- Parentheses can alter order of evaluation, but spacing does not:
		- $(1 + 3) * 4$  is 16 1+**3 \* 4**-2 is 11

#### **Lifetime of a Variable**

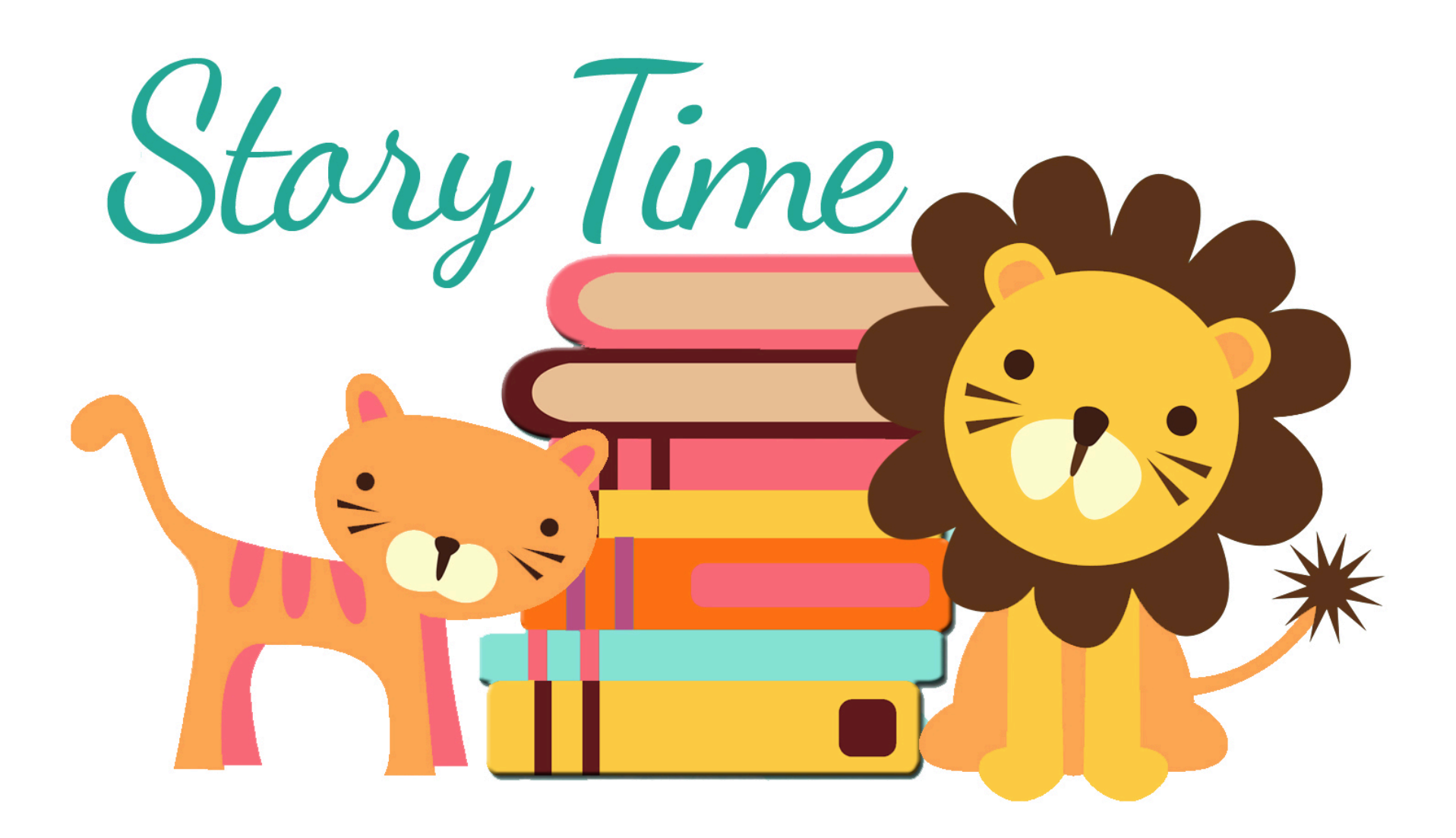

# A Variable iove story

#### Once upon a time…

#### ... x was looking for love!

$$
\frac{\text{int x = 5;}}{\text{if}(\text{lookingForLove})) \{}
$$
\n
$$
\text{int y = 5;}
$$
\n
$$
\} \text{printIn(x + y);}
$$

$$
\frac{15}{x}
$$

#### **…x was looking for love!**

$$
int x = 5;
$$
\n
$$
if (lookingForLove()) {\n int y = 5; \n x was definitely looking for love\n}
$$
\n
$$
if (low to be looking for love)
$$

$$
\frac{15}{x}
$$

$$
int x = 5;
$$
\n
$$
if (lookingForLove()) {\n int y = 5;\n } for input (x + y);
$$

$$
\frac{15}{x} \frac{15}{y}
$$

$$
int x = 5;
$$
\n
$$
if (lookingForLove()) {\n int y = 5;\n } for input (x + y);
$$

$$
\begin{array}{c|c}\n & 5 & \\
\times & \searrow\n\end{array}
$$

#### "Wow!"

$$
int x = 5;
$$
\n
$$
if (lookingForLove()) {\n int y = 5;\n } for input(x + y);
$$

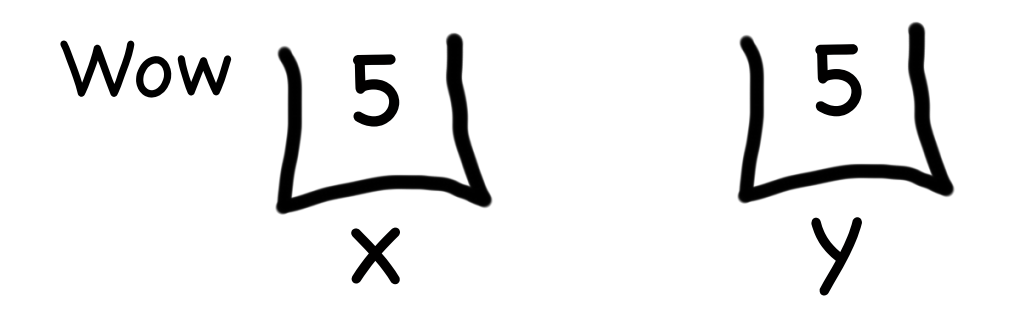

$$
int x = 5;
$$
\n
$$
if (lookingForLove()) {\n int y = 5;\n } for input (x + y);
$$

$$
\begin{array}{c|c}\n & 5 & \\
 & \swarrow \\
\hline\n & \swarrow\n\end{array}
$$
 We have so much in common

$$
int x = 5;
$$
\n
$$
if (lookingForLove()) {\n int y = 5;\n } for input(x + y);
$$

$$
int x = 5;
$$
\n
$$
if (lookingForLove()) {\n int y = 5;\n } for input (x + y);
$$

$$
int x = 5;
$$
\n
$$
if (lookingForLove()) {\n int y = 5;\n } for input (x + y);
$$

$$
\begin{array}{c}\n 2 \\
 \hline\n x\n \end{array}
$$

$$
int x = 5;
$$
\n
$$
if (lookingForLove()) {\n int y = 5;\n } for input (x + y);
$$

$$
\frac{15}{x} \frac{15}{y}
$$

#### It was a beautiful match…

…but then tragedy struck.

## **Tragedy Strikes**

$$
int x = 5;
$$
  
if(lookingForLove()) {  
int y = 5;  

$$
println(x + y)
$$
;

$$
\frac{15}{x} \frac{15}{y}
$$

## **Tragedy Strikes**

$$
int x = 5;
$$
\n
$$
if (lookingForLove()) {\n int y = 5;\n}
$$

$$
println(x + y)
$$
:

$$
\frac{15}{x}
$$

Nooooooooooooo!

You see… when a program exits a code block, all variables declared inside that block go away!

# Since y is inside the if-block...

$$
int x = 5;
$$
\n
$$
(if (lookingForLove()) {\n int y = 5;\n}
$$
\n
$$
print(n(x + y);
$$

$$
\begin{array}{c}\n 5 \\
 \times\n\end{array}
$$

#### ...it goes away here...

$$
int x = 5;
$$
\n
$$
if (lookingForLove()) {\n int y = 5;\n }\n}
$$
\nprintIn(x + y);

$$
\begin{array}{c}\n 15 \\
 \times\n\end{array}
$$

#### ... and doesn't exist here.

#### The End

#### Sad times &

#### **Variable Scope**

Variables have a lifetime (called scope):

```
public void run(){
   double v = 8;
   if(condition){
      v = 4;… some code
   }
   … some other code
}
```
#### **Variable Scope**

Variables have a lifetime (called scope):

```
public void run(){
   double v) = 8;
   if(condition){
      v = 4;… some code
   }
   … some other code
}
```
#### **Variable Scope**

Variables have a lifetime (called scope):

}

**public void** run(){ **double** v = 8; **if**(condition){ v = 4; … some code } … some other code v Comes to life here 8
Variables have a lifetime (called scope):

```
public void run(){
   double v = 8;
   if(condition){
      v = 4;
       … some code
   }
   … some other code
```
}

This is the **inner most** code block in which it was declared….

v

4

Variables have a lifetime (called scope):

```
public void run(){
   double v = 8;
   if(condition){
       v = 4; \epsilon… some code
    }
    … some other code
}
                                       v
                                       4
                          Still alive here…
```
Variables have a lifetime (called scope):

```
public void run(){
    double v = 8;
    if(condition){
        v = 4;… some code
    }
    … some other code
\}It goes away here (at the end of its code block)
```
v 4

39

Variables have a lifetime (called scope):

```
public void run(){
   double v = 8;
   if(condition){
       v = 4;… some code
    }
    … some other code
{ }^3
```
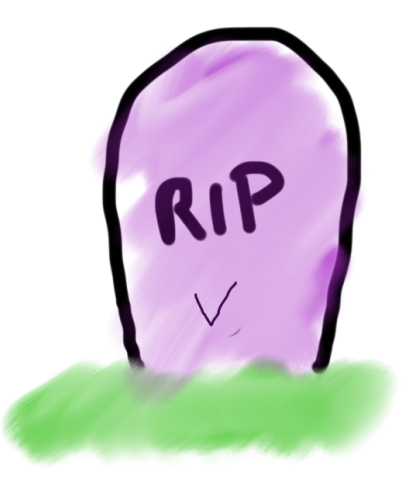

It goes away here (at the end of its code block)

Variables have a lifetime (called scope):

```
public void run(){
   … some code
    if(condition){
        int w = 4;
       … some code
    }
  … some other code
}
                            This is the scope of w
```
Variables have a lifetime (called scope):

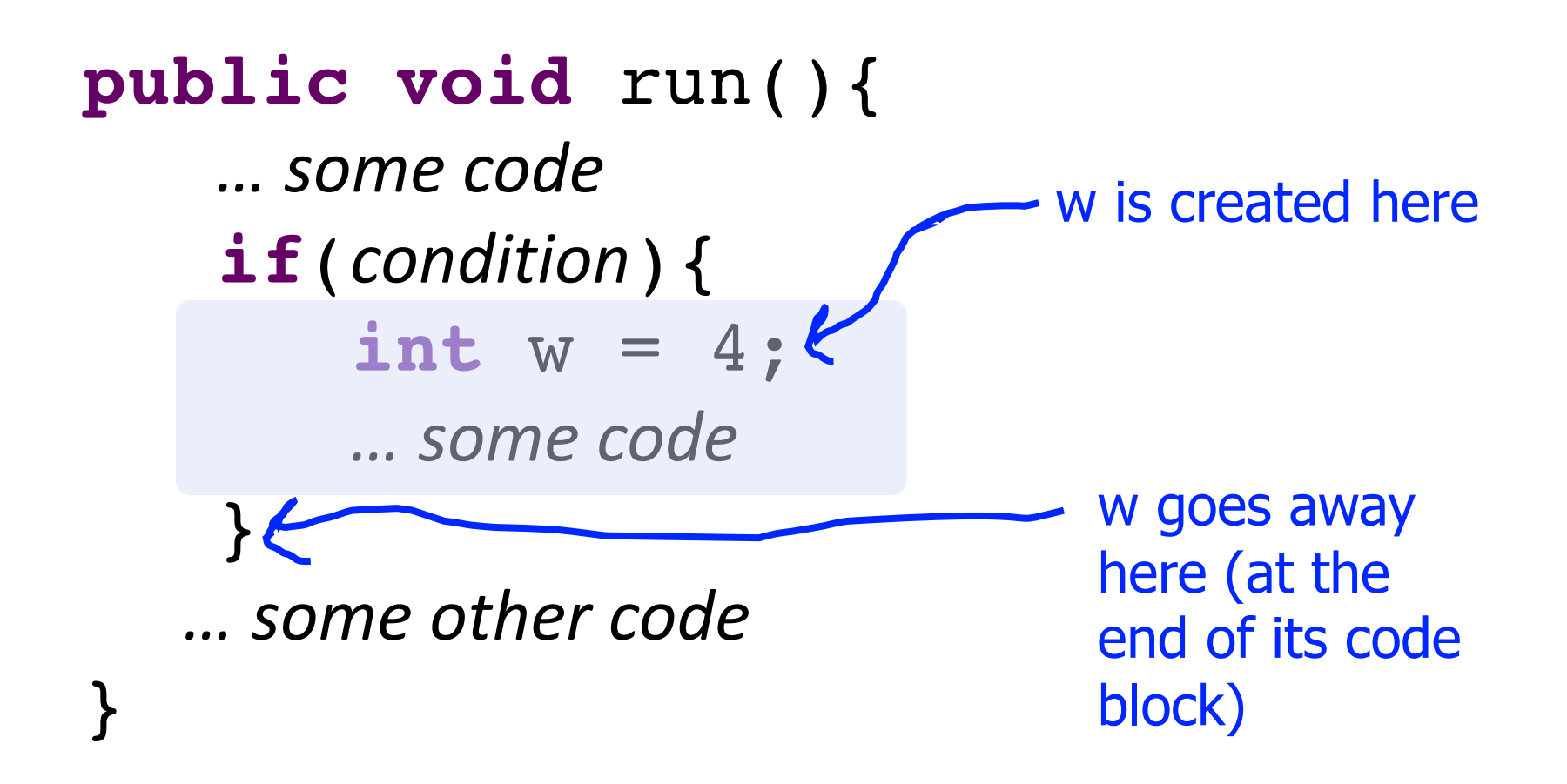

# A Variable love story

Chapter 2

#### The programmer fixed the bug

#### **…x was looking for love!**

$$
\begin{array}{c}\n\text{int } x = 5; \\
\text{if}(\text{lookingForLove})) {\{}\\ \text{int } y = 5; \\
\text{printIn}(x + y); \\
\end{array}
$$

$$
\frac{15}{x}
$$

#### **…x was looking for love!**

$$
int x = 5;
$$
\n
$$
(if (lookingForLove()) {\n int y = 5; \n x was definitely looking for love})
$$
\n
$$
if (|ostringFor Love | ooking for love)|
$$

$$
\frac{15}{x}
$$

## **And met y.**

$$
int x = 5;
$$
\n
$$
if (lookingForLove()) {\n int y = 5;\n printIn(x + y);
$$
\n}

$$
\frac{15}{x} \frac{15}{y}
$$

#### **Since they were both "in scope"…**

$$
int x = 5;
$$
\n
$$
if (lookingForLove()) {\n int y = 5;\n printIn(x + y);
$$
\n}

$$
\bigcup_{x}^{5} \bigcup_{y}^{5}
$$

#### …they lived happily ever after. The end.

- The **scope** of a variable refers to the section of code where a variable can be accessed.
- **Scope starts** where the variable is declared.
- **Scope ends** at the termination of the code block in which the variable was declared.

• A **code block** is a chunk of code between { } brackets

You *cannot* have two variables with the same name in the *same scope*.

```
public void run() {
   int x = 5;
   ...
   int x = 2; // ERROR
}
```
You *can* have two variables with the same name in *different scopes*.

```
public void run() {
    if (…) {
       int x = 5;
       println(x);
    } else {
       int x = 2;
       println(x); 
    }
```
**}**

## **Plan For Today**

- •Day 3 Overview
- •Recap: Introduction to Java
- •**GraphicsProgram**
- •Graphical Objects
- •Practice: Car

#### **Java**

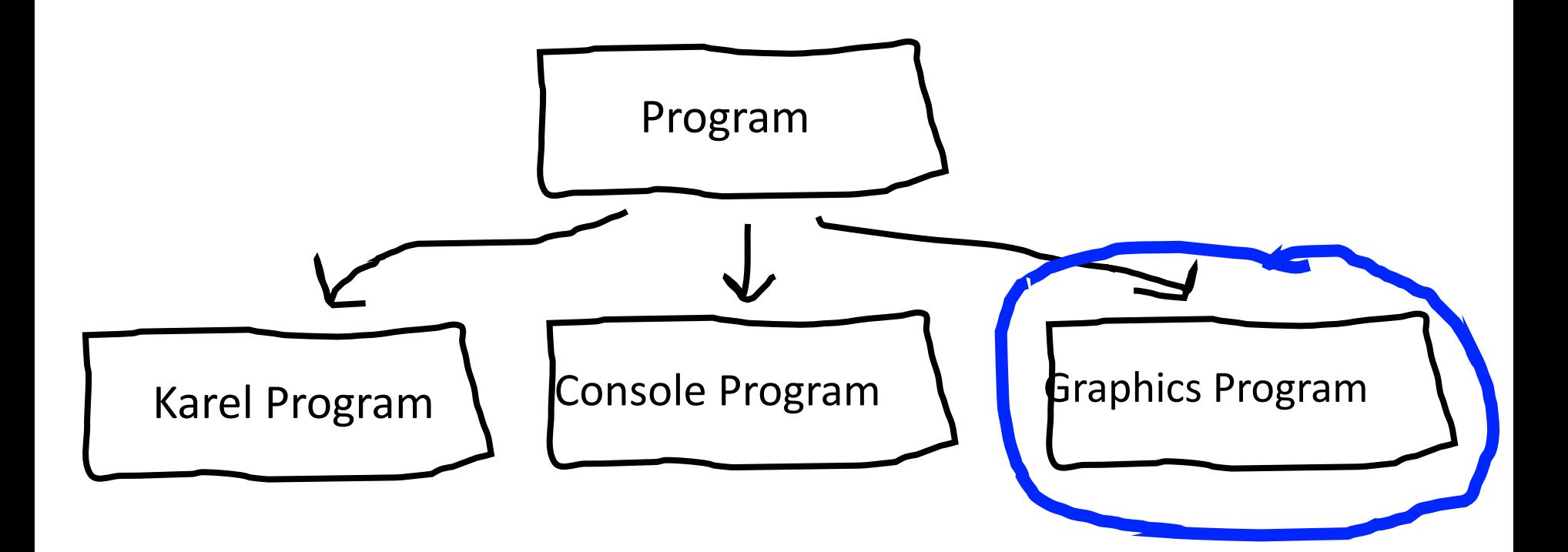

## **Graphics Programs**

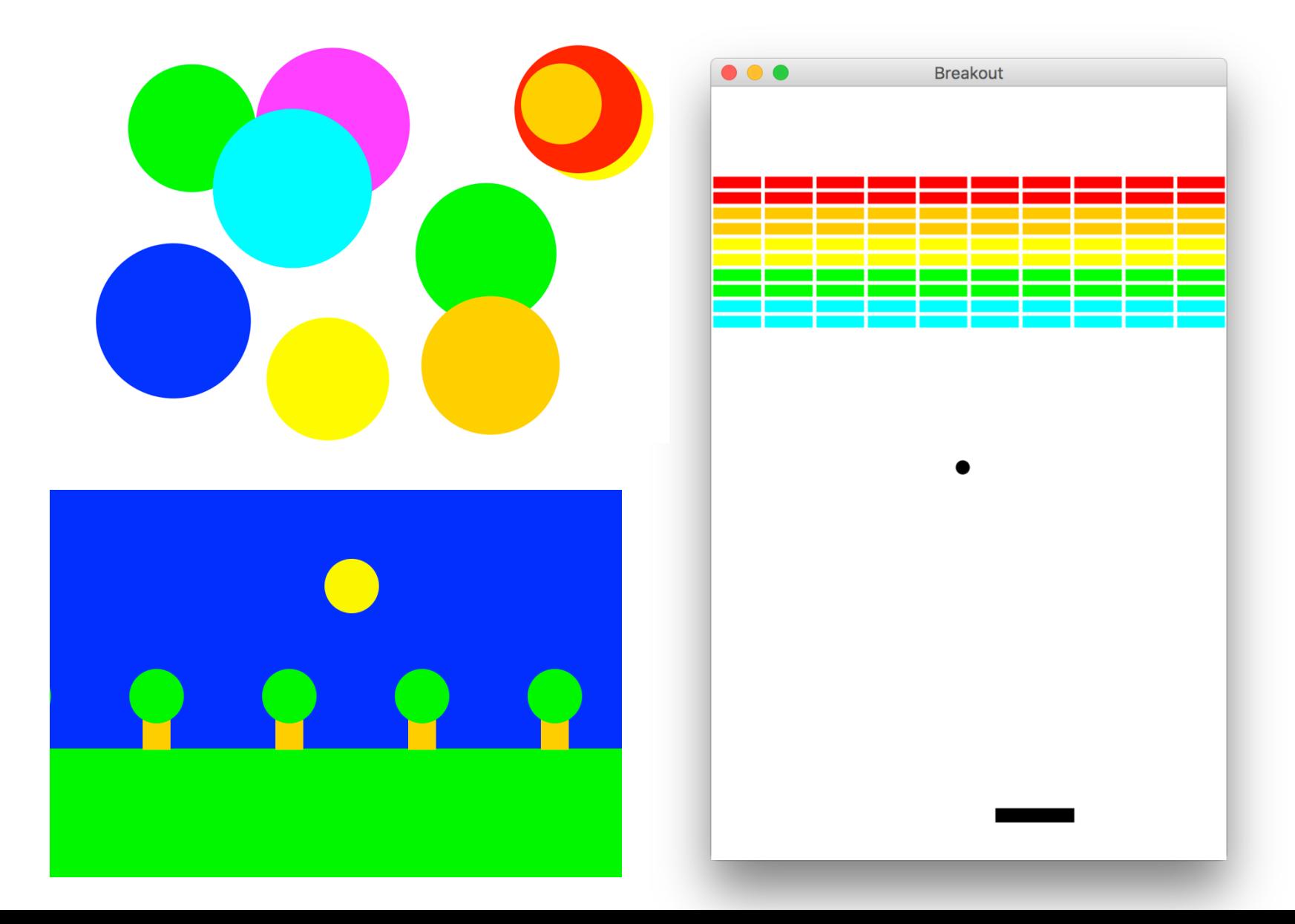

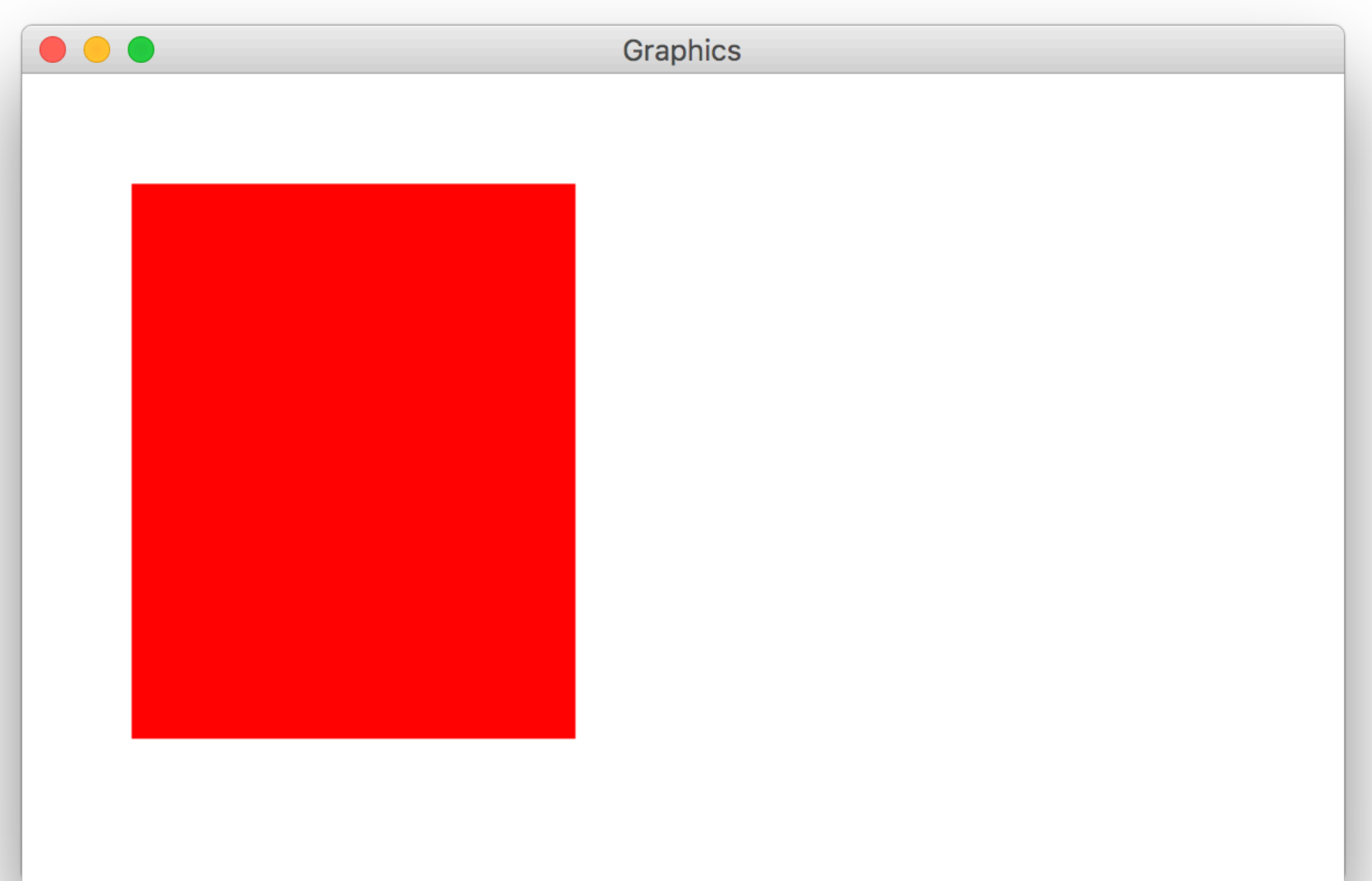

```
import acm.program.*;
import acm.graphics.*; // Stanford graphical objects
import java.awt.*; // Java graphical objects
public class MyGraphics extends GraphicsProgram {
     public void run() {
           GRect rect = new GRect(50, 50, 200, 250);
           rect.setFilled(true);
           rect.setColor(Color.RED);
           add(rect);
      }
```
}

// Create a 200x250 GRect at (50, 50) GRect rect = **new** GRect(50, 50, 200, 250);

// Set some properties rect.setFilled(true); rect.setColor(Color.RED);

// Create a 200x250 GRect at (50, 50) GRect rect = **new** GRect(50, 50, 200, 250);

// Set some properties rect.setFilled(true); rect.setColor(Color.RED);

// Create a 200x250 GRect at (50, 50) GRect rect = **new** GRect(50, 50, 200, 250);

// Set some properties rect.setFilled(true); rect.setColor(Color.RED);

// Create a 200x250 GRect at (50, 50) GRect rect = **new** GRect(50, 50, 200, 250);

// Set some properties rect.setFilled(true); rect.setColor(Color.RED);

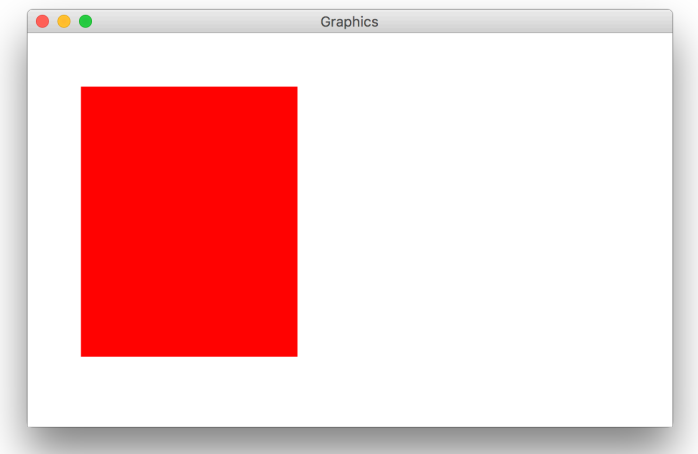

#### **The Graphics Canvas**

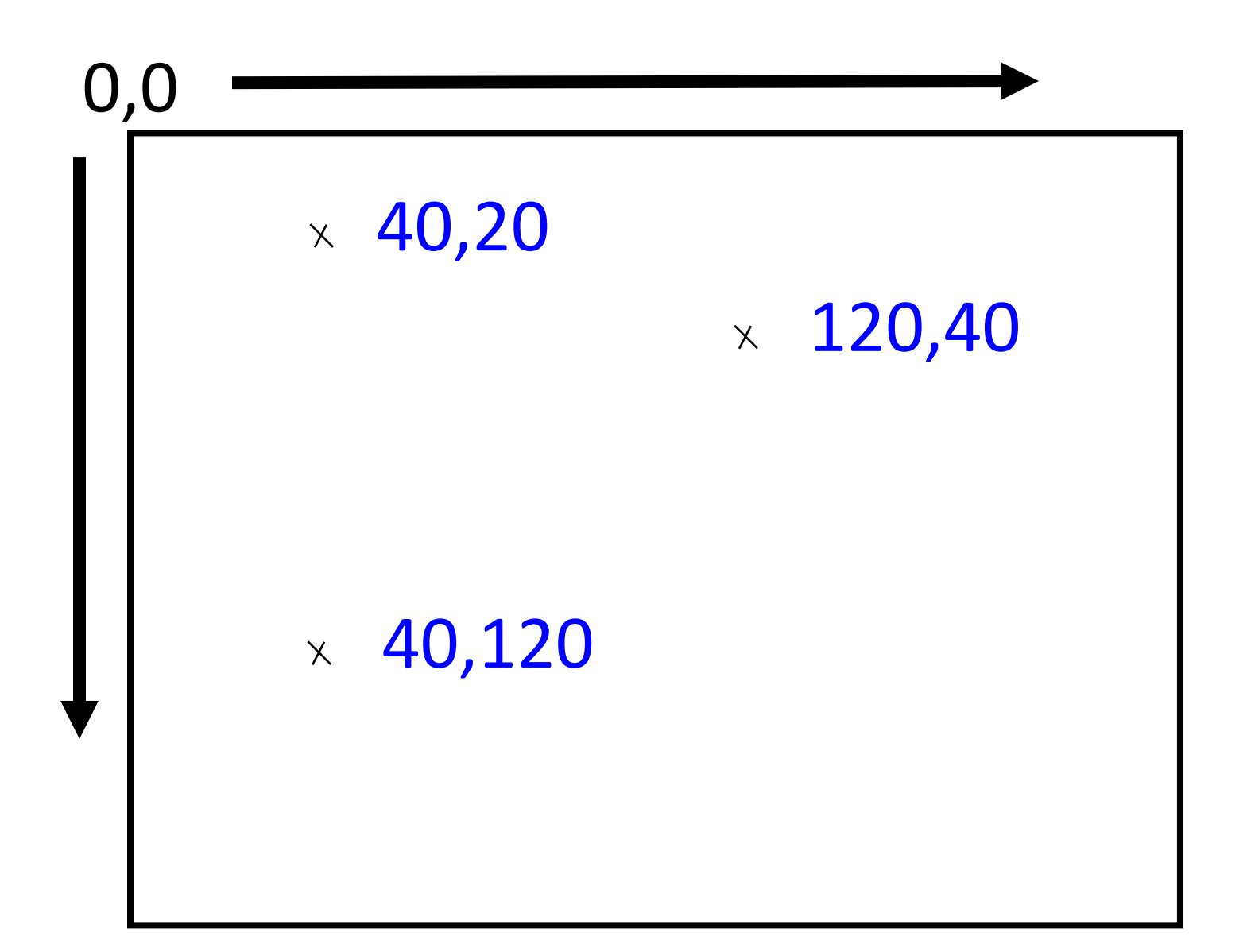

#### **Collage Model**

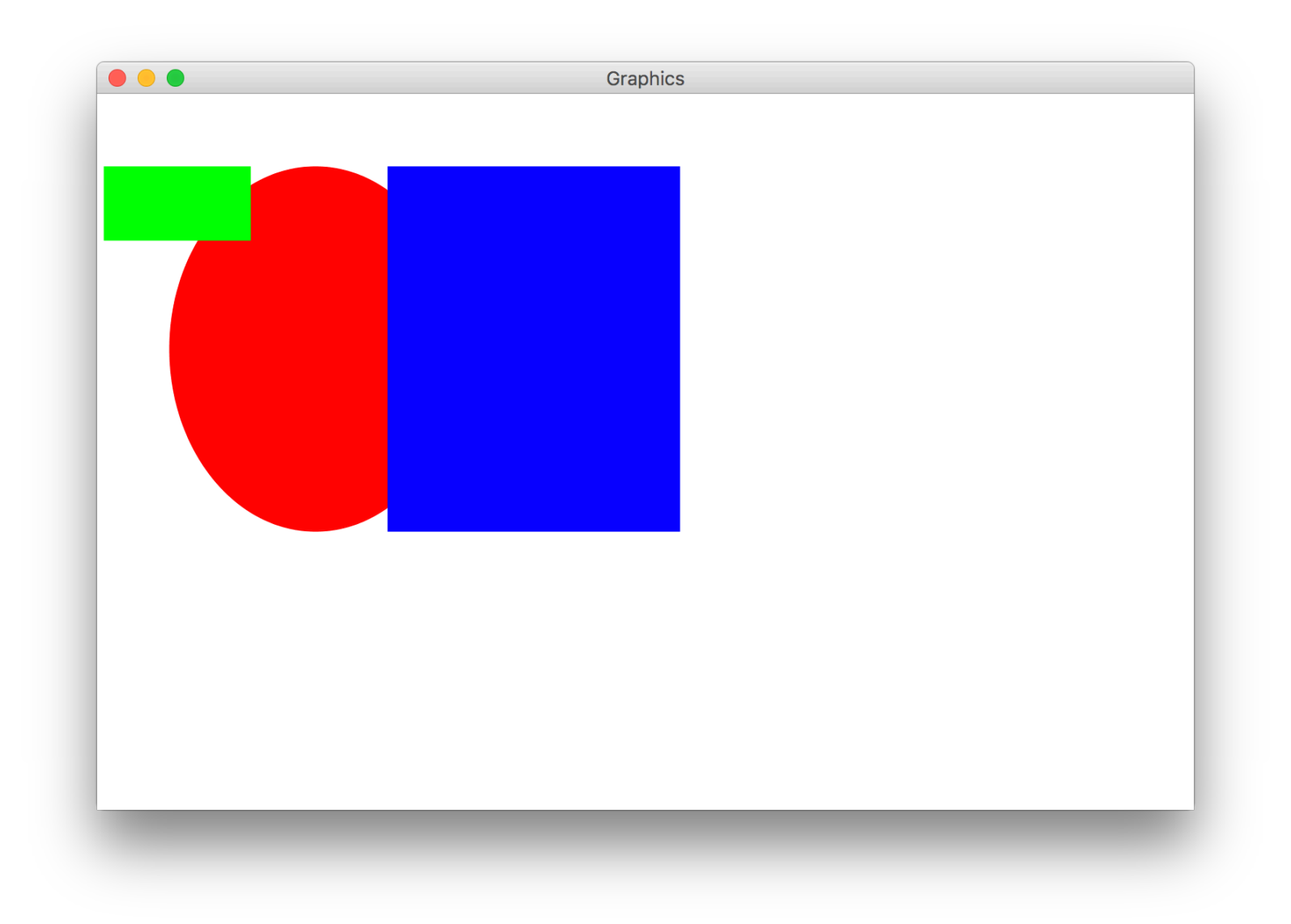

## **Plan For Today**

- •Day 3 Overview
- •Recap: Introduction to Java
- •GraphicsProgram
- •**Graphical Objects**
- •Practice: Car

## **Graphical Objects**

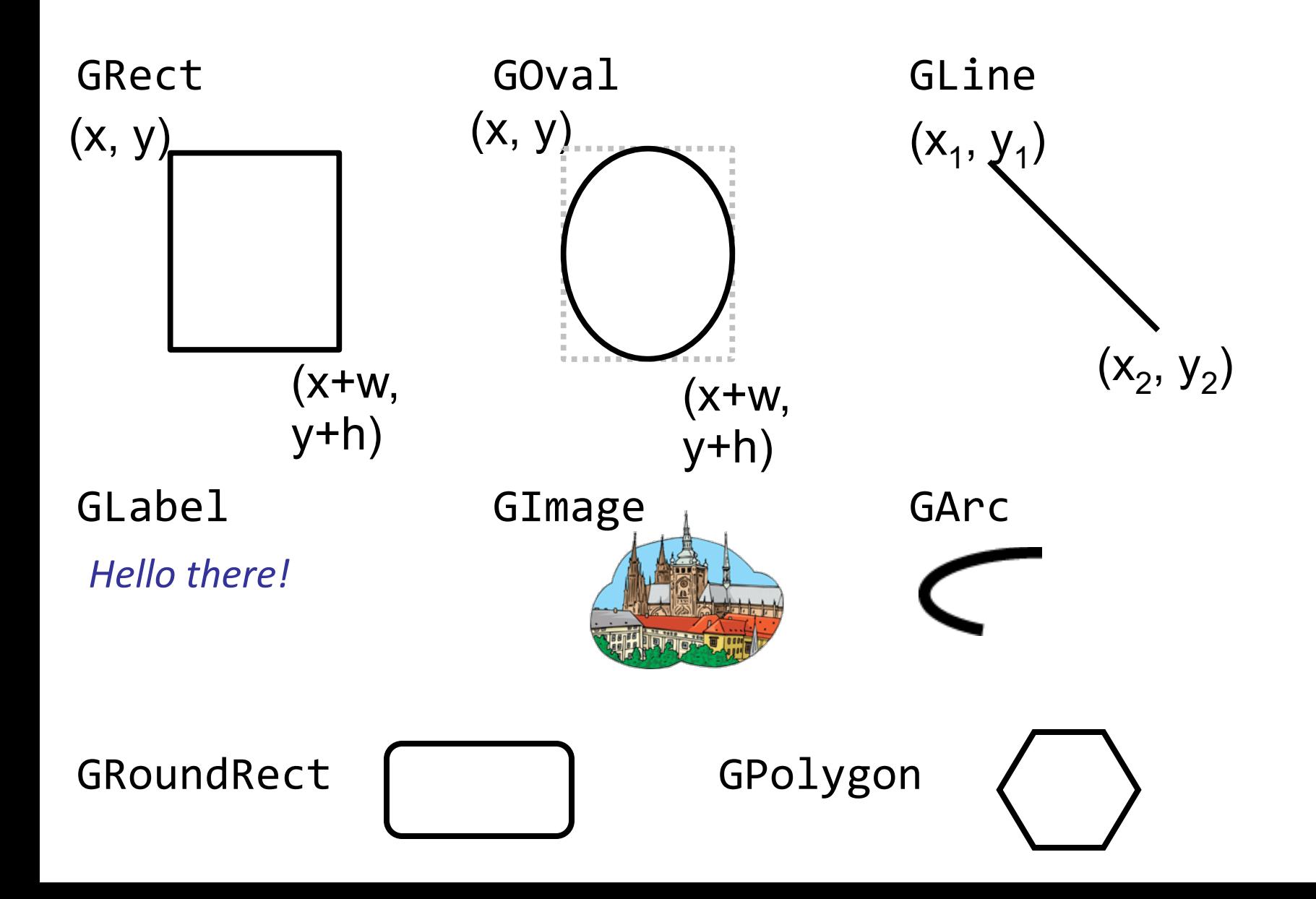

## **Graphical Objects**

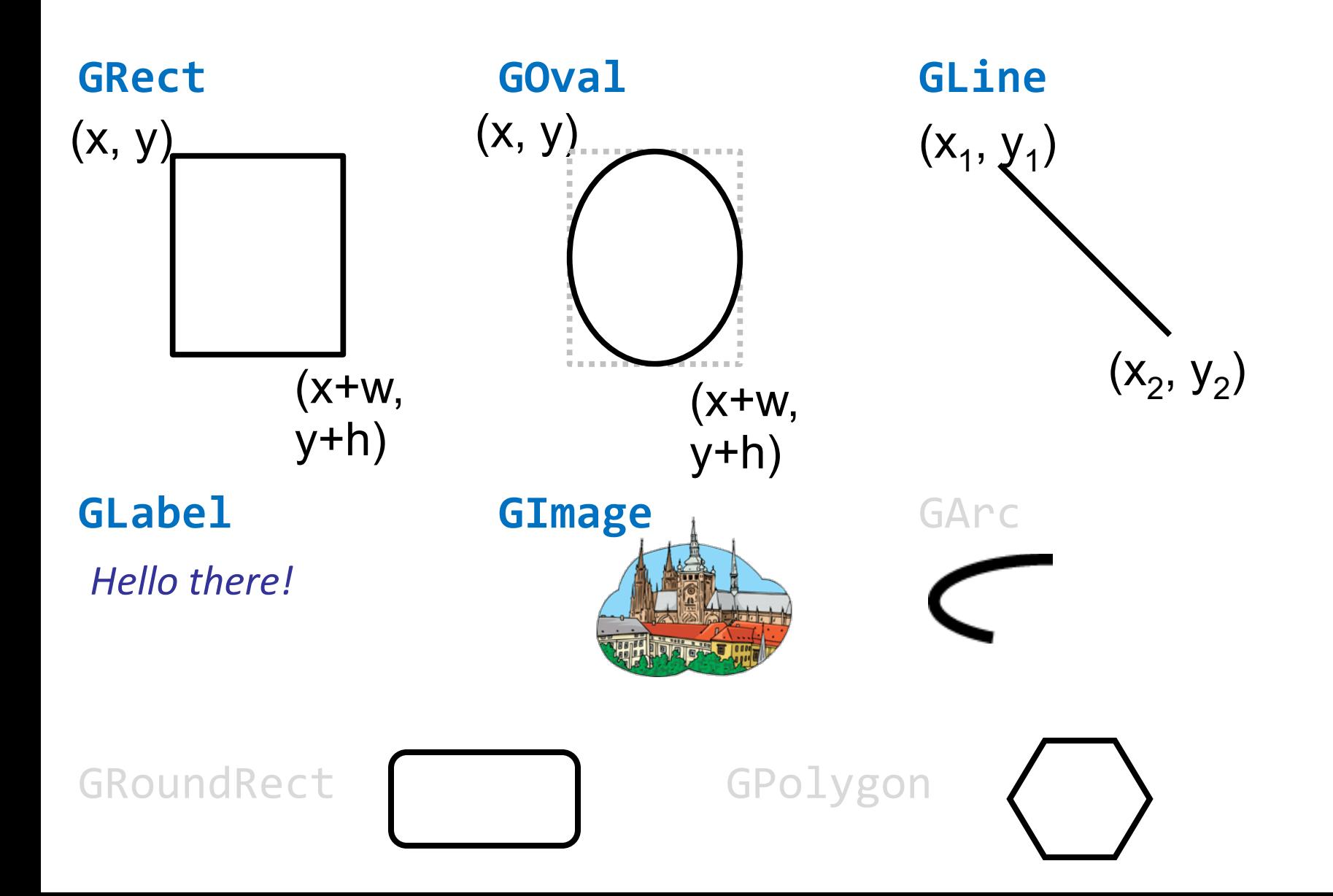

## **Graphical Objects**

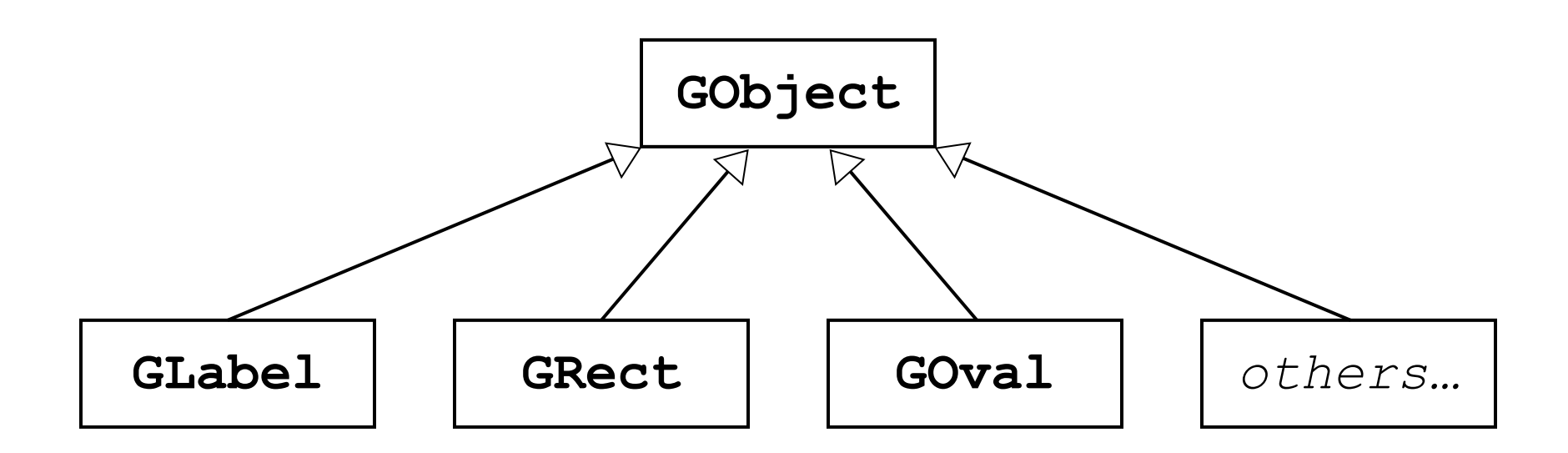

GRect myRect = **new** GRect(50, 50, 350, 270);

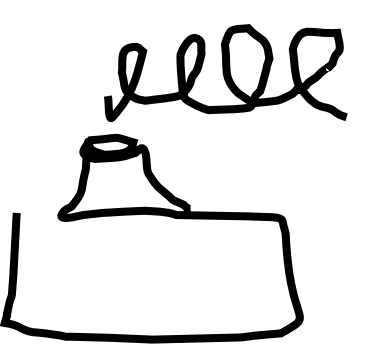

#### **Primitives vs. Objects**

Primitive Variable Types Object Variable Types

**int double char boolean**

**GRect GOval GLine GLabel ...**

Object variables:

- 1. Have upper camel case types
- 2. You can call methods on them
- 3. Are constructed using **new**

## **Methods on Graphics Objects**

We manipulate graphics objects by calling methods on them:

## **object.method(parameters);** Receiver Message

## **Methods on Graphics Objects**

We manipulate graphics objects by calling methods on them:

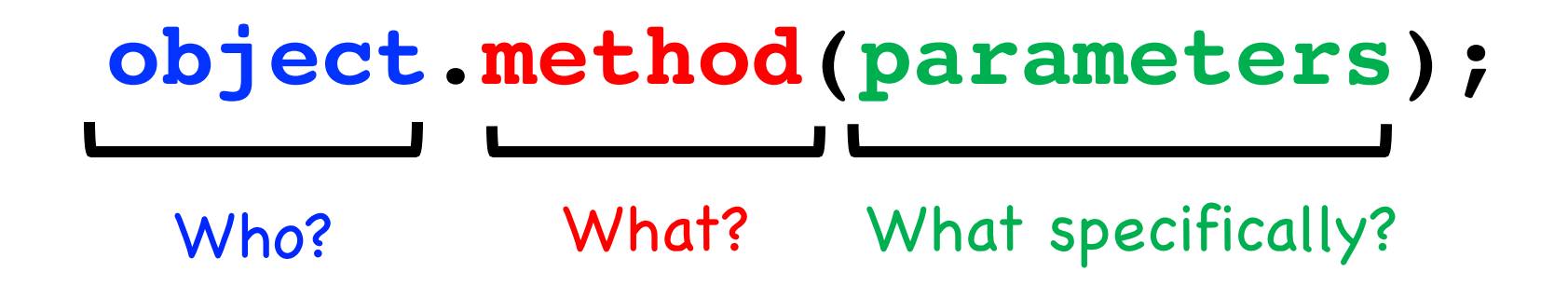

**Example:**

**rect.setColor(Color.RED);**

## **GObject Methods**

The following operations apply to all **GObject**s:

*object***.setColor(***color***)**

Sets the color of the object to the specified color constant.

*object***.setLocation(***x***,** *y***)** Changes the location of the object to the point (*x*, *y*).

*object***.move(***dx***,** *dy***)**

Moves the object on the screen by adding *dx* and *dy* to its current coordinates.

*object***.getWidth()**

Returns the width of the object

#### *object***.getHeight()**

Returns the height of the object
### **Colors**

• Specified as predefined Color constants:

Color.*NAME* , where *NAME* is one of:

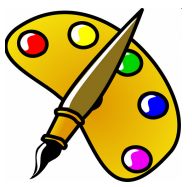

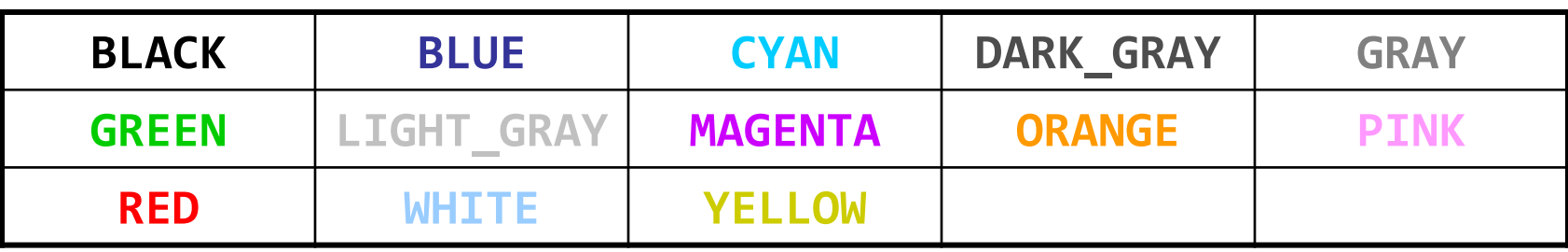

rect.setColor(**Color.MAGENTA**);

- Or create one using Red-Green-Blue (RGB) values of 0-255 new Color(*red*, *green*, *blue*)
	- Example:

rect.setColor(**new Color(192, 128, 64)**);

### **GRect**

#### **new GRect(***x, y, width, height***);**

– Creates a rectangle with the given width and height, whose upper-left corner is at  $(x, y)$ 

#### **new GRect(***width, height***);**

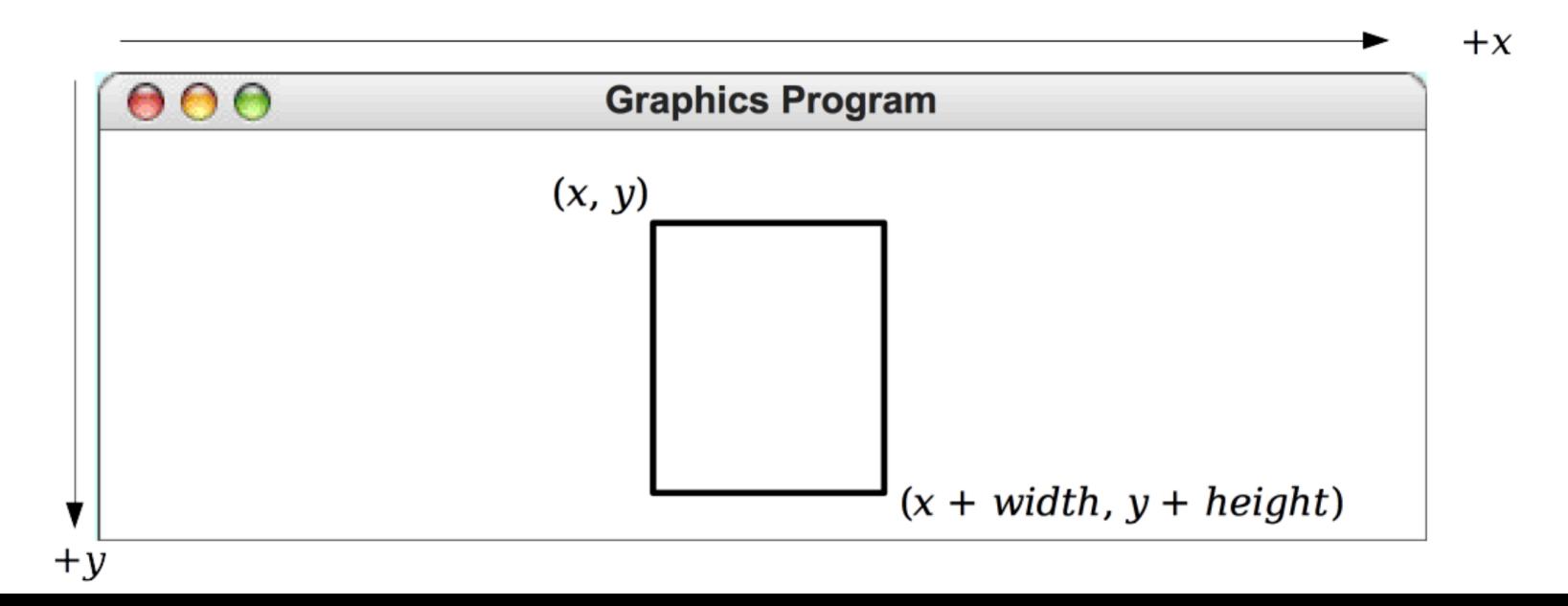

### **GRect**

#### As an example, the following run method displays a rectangle

```
public void run() {
   Grect rect = new GRect(200, 200);
   rect.setFilled(true);
   rect.setColor(Color.BLUE);
   add(rect, 50, 50);
}
```
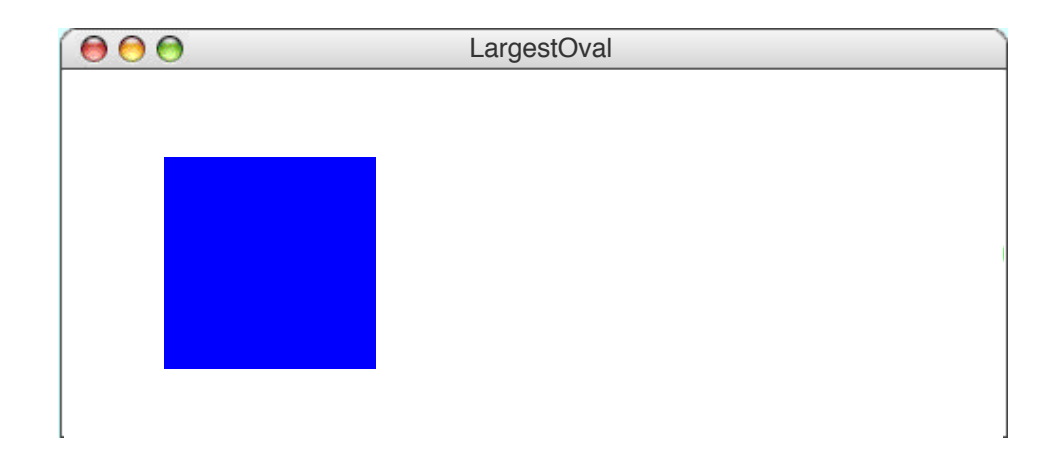

### **GOval**

#### **new GOval(***x, y, width, height***);**

– Creates an oval that fits inside a rectangle with the given width and height, and whose upper-left corner is at  $(x, y)$ 

#### **new GOval(***width, height***);**

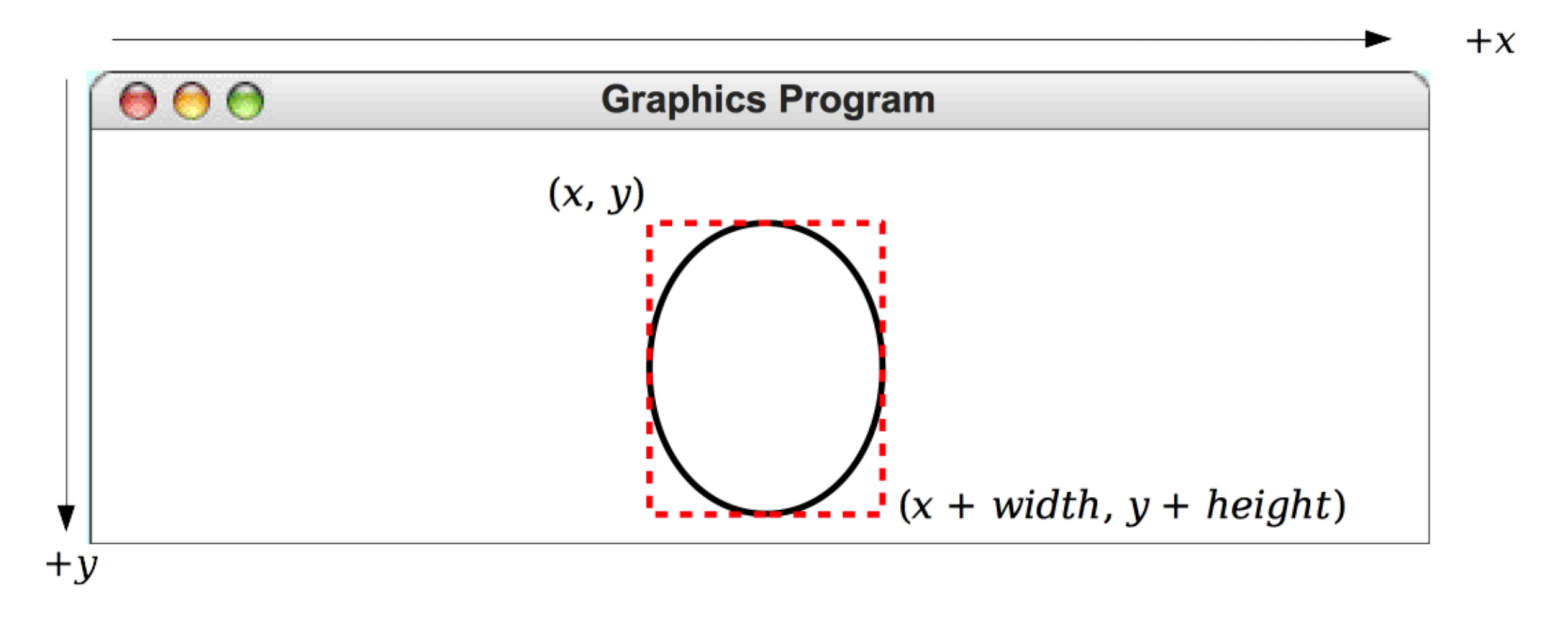

**GOval**

As an example, the following run method creates the largest oval that fits within the canvas:

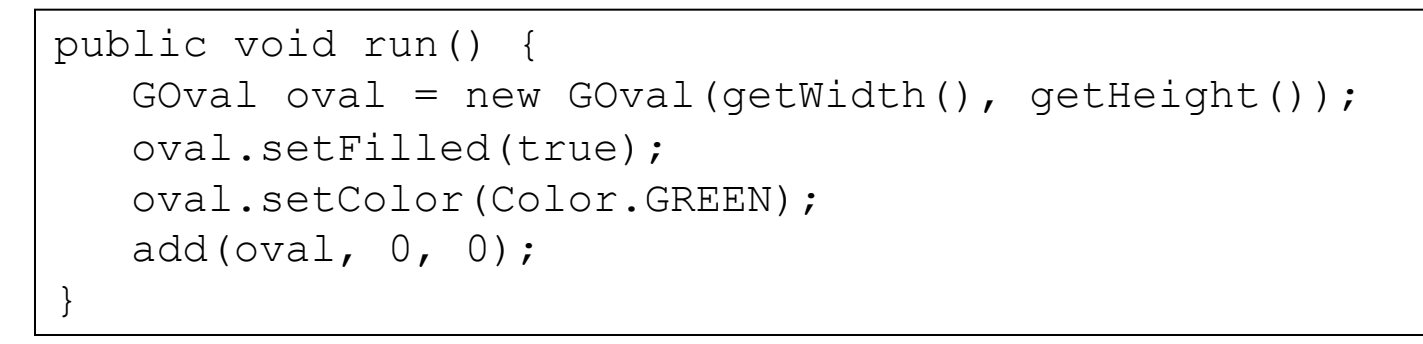

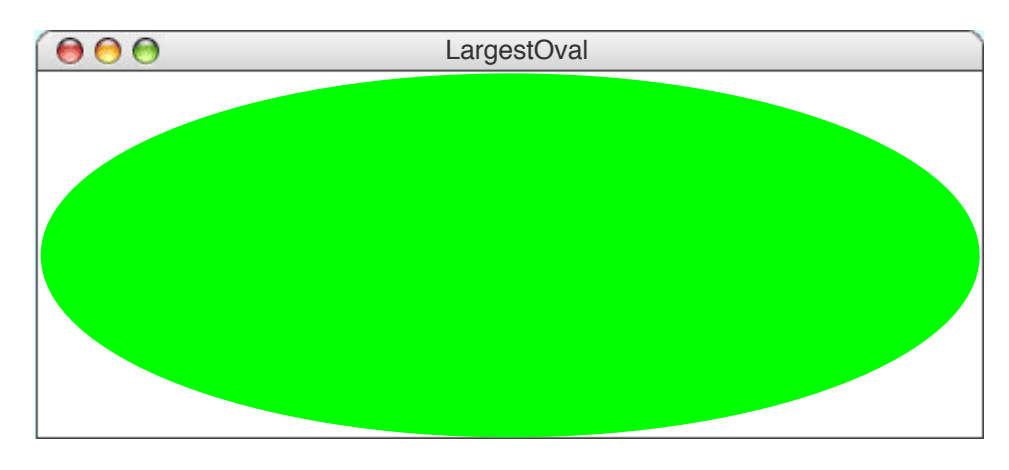

### **GRect and GOval**

#### Methods shared by the **GRect** and **GOval** classes

*object***.setFilled(***fill***)**

If *fill* is **true**, fills in the interior of the object; if **false**, shows only the outline.

*object***.setFillColor(***color***)** Sets the color used to fill the interior, which can be different from the border.

*object***.setSize(***width, height***)** Sets the object's size to be the given width and height

### **GLine**

### **new GLine(***x0, y0, x1, y1***);** – Creates a line extending from (x0, y0) to (x1, y1)

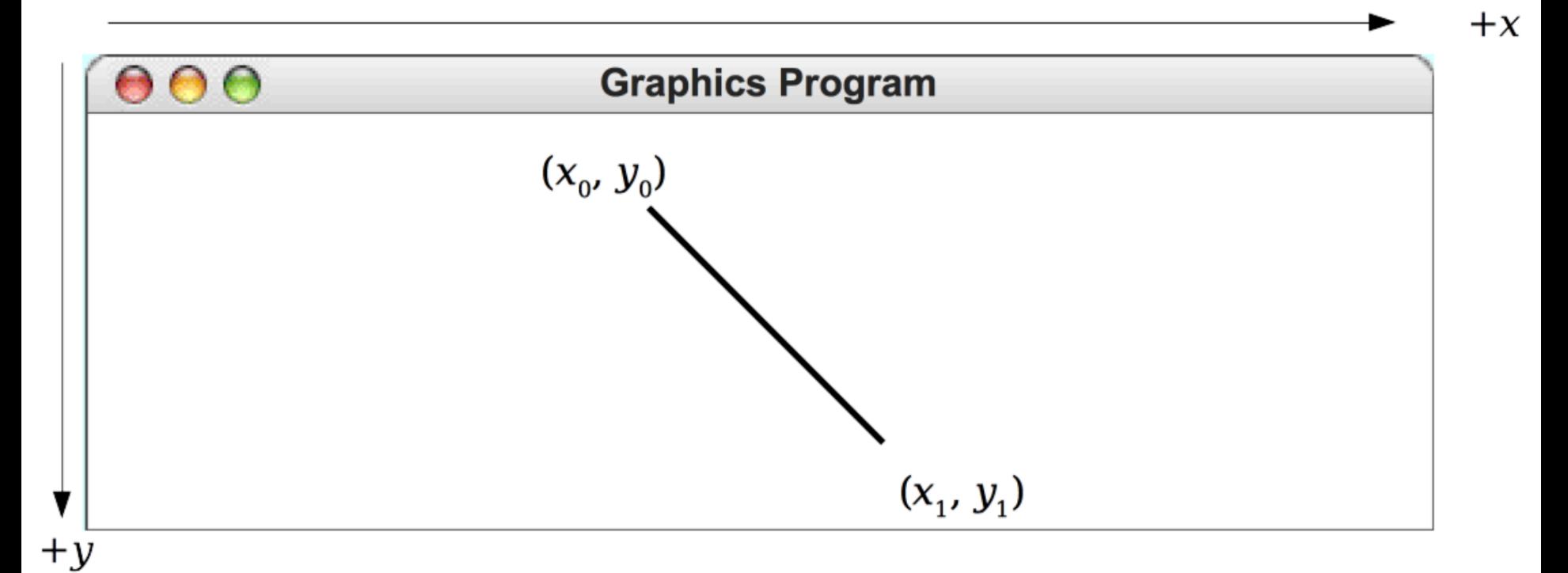

### **GLabel**

#### **new GLabel(***"your text here", x, y***);**

– Creates a label with the given text, whose *baseline* starts at (x, y). NOT positioned according to the top-left corner!

#### **new GLabel(***"your text here"***);**

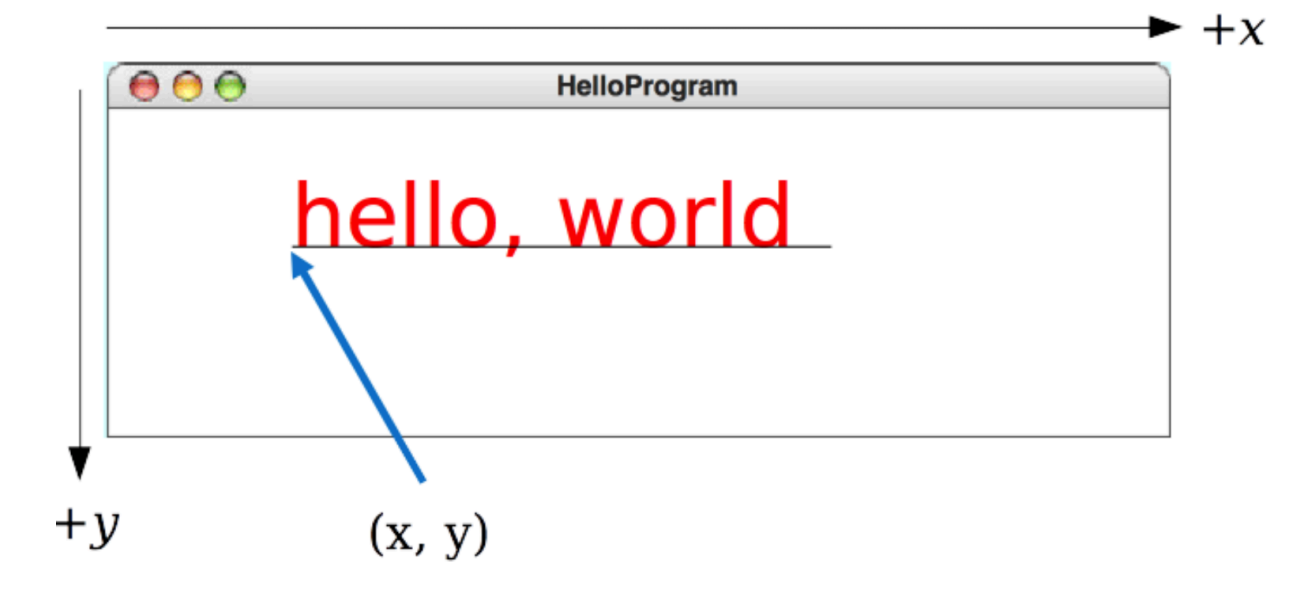

### **GLabel Methods**

#### Methods specific to the **GLabel** class

```
label.setFont(font)
```
Sets the font used to display the label as specified by the font string.

#### The font is typically specified as a string in the form

**"***family***-***style***-***size***"**

*family* is the name of a font family *style* is either **PLAIN**, **BOLD**, **ITALIC**, or **BOLDITALIC** *size* is an integer indicating the point size

### **GLabel**

A variable that represents text.

```
public class HelloProgram extends GraphicsProgram {
   public void run() {
      GLabel label = new GLabel("hello, world", 100, 75);
      label.setFont("SansSerif-36");
      label.setColor(Color.RED);
      add(label);
   }
}
```
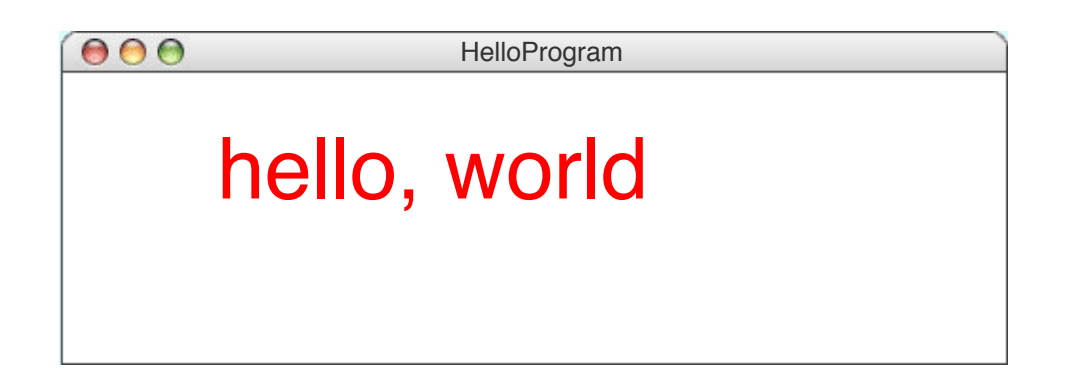

## **GImage**

#### **new GImage(***"your filename here", x, y***);**

– Creates a an image displaying the given file, whose upperleft corner is at  $(x, y)$ 

#### **new GImage(***"your filename here"***);**

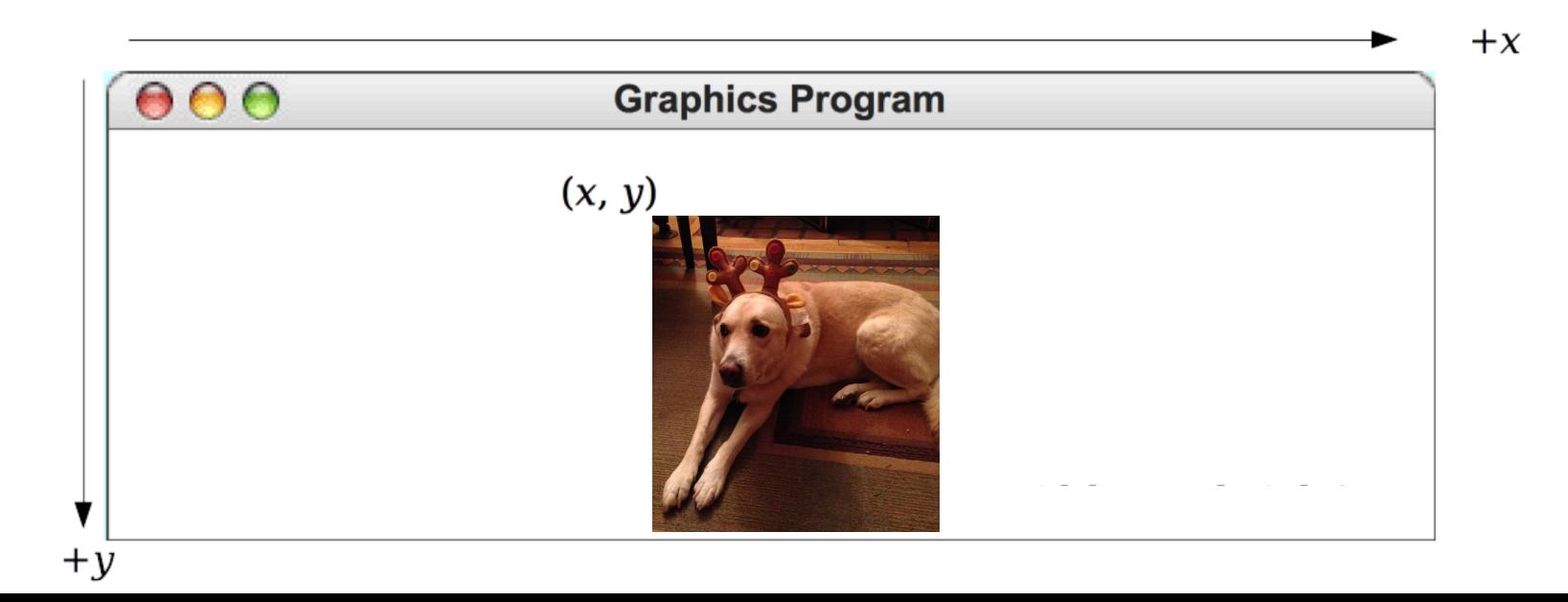

### **GImage Methods**

*object***.setSize(***width, height***)** Sets the object's size to be the given width and height

## **GraphicsProgram Methods**

• GraphicsProgram contains these useful methods:

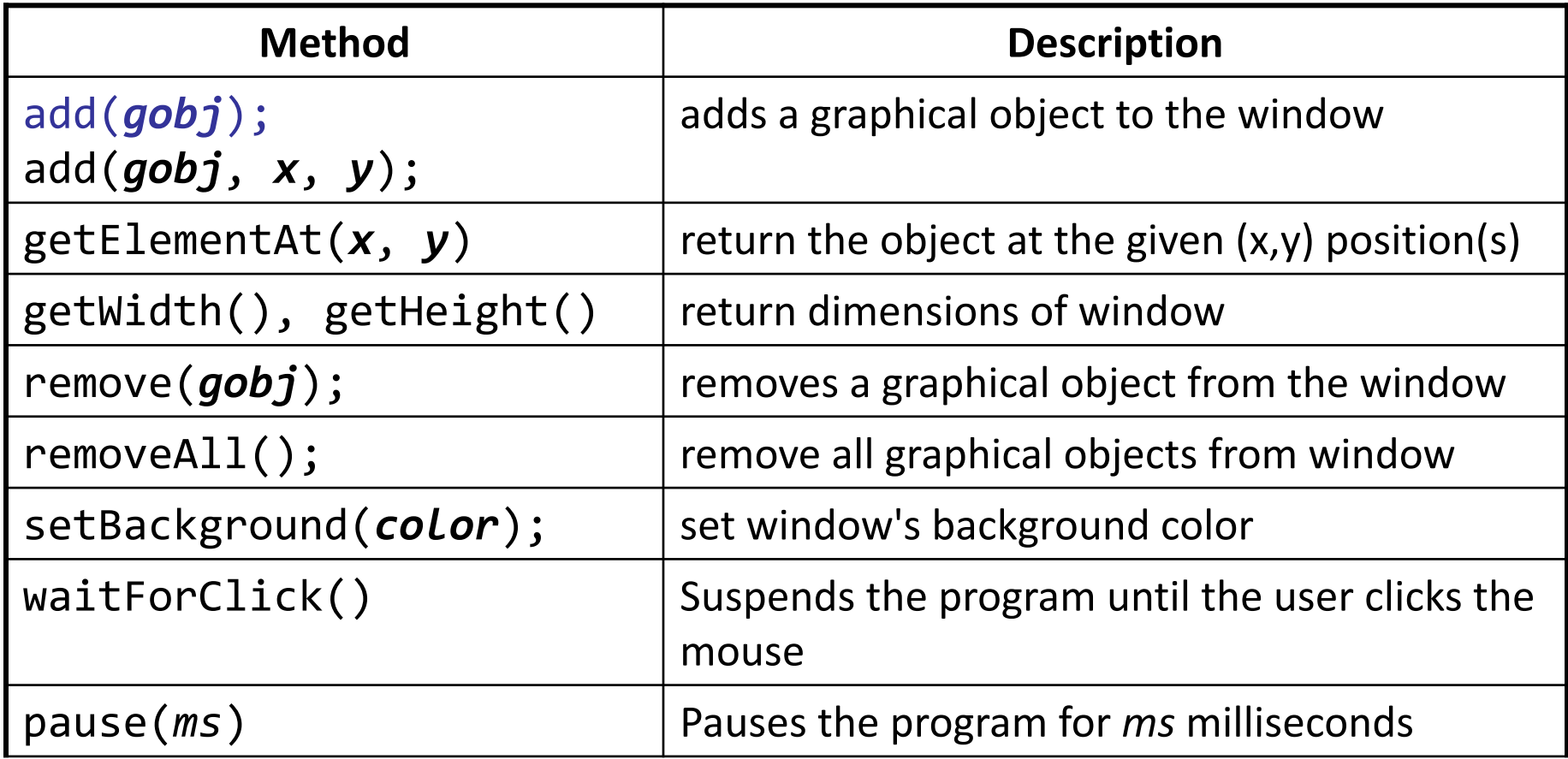

### **Reference Sheet**

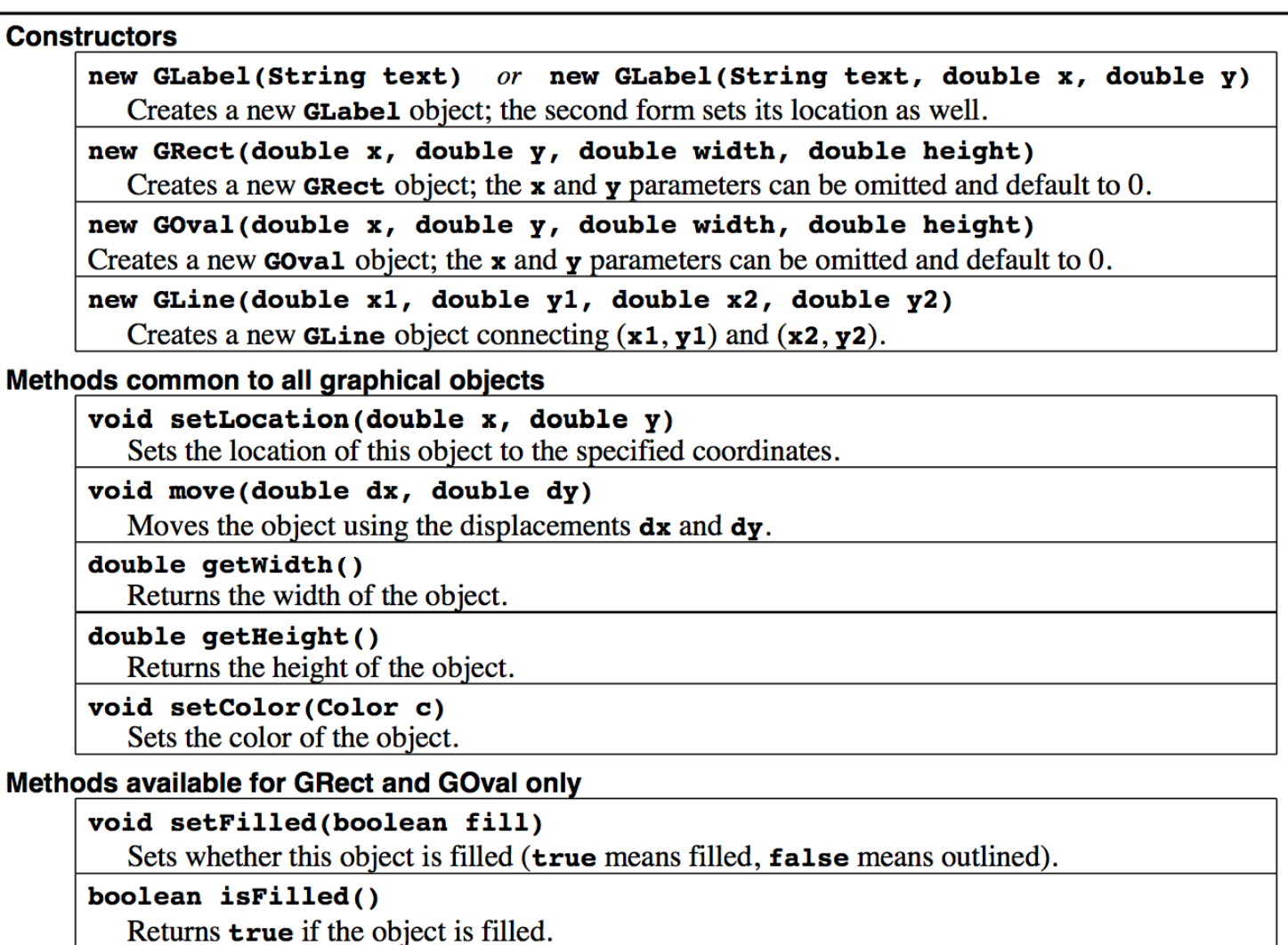

void setFillColor(Color c)

Sets the color used to fill this object. If the color is null, filling uses the color of the object.

#### Methods available for GLabel only

### **Plan For Today**

- •Day 3 Overview
- •Recap: Introduction to Java
- •GraphicsProgram
- •Graphical Objects
- •**Practice: Car**

### **Practice: Car**

Write a graphical program named **Car** that draws a figure that looks (kind of) like a car.

- Red wheels at (20, 70) and (80, 70), size 20x20
- Cyan windshield at (80, 40), size 30x20
- Blue body at (10, 30), size 100x50
- yellow background

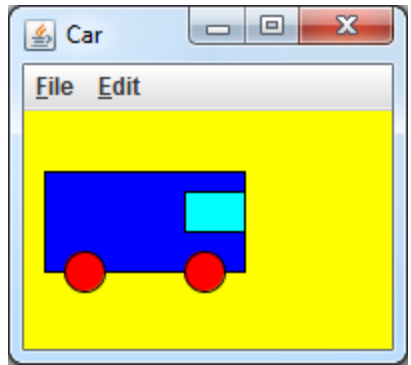

# **Programming Time**

### **Car Solution**

```
// When 2 shapes occupy the same pixels, the last one drawn "wins"
public class Car extends GraphicsProgram {
                                                                                    \begin{array}{c|c|c|c|c} \hline \multicolumn{1}{c|}{\multicolumn{1}{c|}{\mid}} & \multicolumn{1}{c|}{\multicolumn{1}{c|}{\multicolumn{1}{c|}{\mid}} & \multicolumn{1}{c|}{\multicolumn{1}{c|}{\mid}} \end{array}-\mathbf{x}\boxed{\underline{\underline{\ell}}} Car
     public void run() {
            setBackground(Color.YELLOW);
                                                                           File Edit
           GRect body = new GRect(10, 30, 100, 50);
           body.setFilled(true);
           body.setFillColor(Color.BLUE);
           add(body);
           GOval wheel1 = new GOval(20, 70, 20, 20);
           wheel1.setFilled(true);
           wheel1.setFillColor(Color.RED);
           add(wheel1);
           GOval wheel2 = new GOval(80, 70, 20, 20);
           wheel2.setFilled(true);
           wheel2.setFillColor(Color.RED);
           add(wheel2);
           GRect windshield = new GRect(80, 40, 30, 20);
           windshield.setFilled(true);
           windshield.setFillColor(Color.CYAN);
           add(windshield);
      }
```
}

### **Plan For Today**

- •Day 3 Overview
- •Recap: Introduction to Java
- •GraphicsProgram
- •Graphical Objects
- •Practice: Car